## **СОГЛАСОВАНО**

**Первый заместитель генерального директора - заместитель по научной работе ФГУП «ВНИИФТРИ» А.Н. Щипунов 2023 г.**  $21 \times 12$ 

**Государственная система обеспечения единства измерений**

**Приборы портативные для испытаний и поверки РЕВИЗОР**

**Методика поверки МП БКЮФ.402222.060**

### 1 ОБЩИЕ ПОЛОЖЕНИЯ

1.1 Настоящая методика поверки МП БКЮФ.402222.060 распространяется на приборы портативные для испытаний и поверки РЕВИЗОР (далее - ИП), изготавливаемые Обществом с ограниченной ответственностью «ОЛЬВИЯ» (ООО «ОЛЬВИЯ»), г. Санкт-Петербург, и устанавливает объем и методы первичной и периодической поверок.

1.2 ИП предназначены для измерений и индикации в статическом режиме скорости движения и местоположения транспортных средств (далее - ТС) в зоне контроля, значений текущего времени, синхронизированного с национальной шкалой координированного времени Российской Федерации UTC (SU) при проведении испытаний и поверки технических средств автоматической фотовидеофиксации, предназначенных для обеспечения контроля за дорожным движением.

ИП могут применяться для испытаний и поверки технических средств автоматической фотовидеофиксации, работающих в неподвижном состоянии (стационарный или передвижной вариант размещения) и предназначенных для измерений скорости движения ТС в зоне контроля как радиолокационным методом, так и по видеокадрам.

1.3 В результате поверки должны быть подтверждены следующие метрологические характеристики ИП. указанные в таблице 1.

Таблица 1

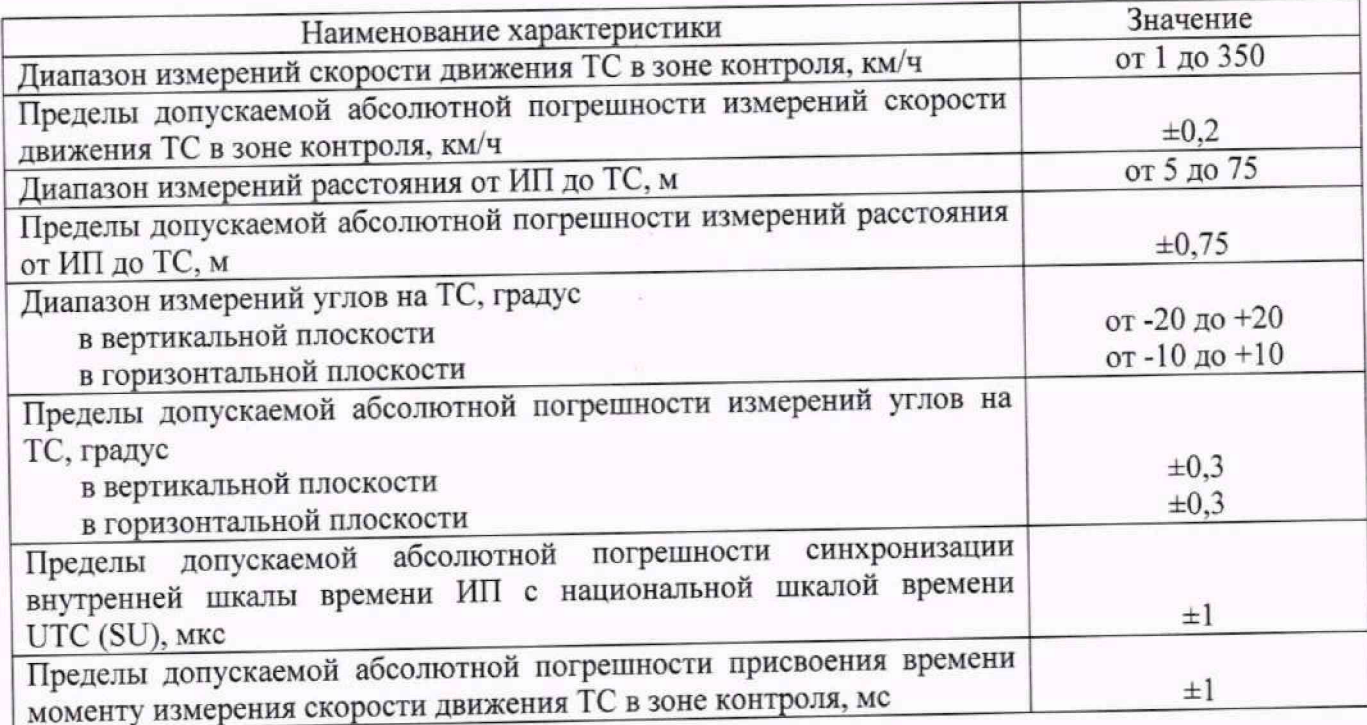

1.4 Прослеживаемость результатов измерений при поверке ИП обеспечивается.

- к государственному первичному эталону единиц времени, частоты и национальной шкаты времени ГЭТ 1-2022 в соответствии с государственной поверочной схемой для средств измерений времени и частоты, утвержденной приказом Росстандарта от 26.09.2022 № 236U,

- к государственному первичному специальному эталону единицы импульсного электрического напряжения с длительностью импульса от 4·10<sup>-11</sup> до 1·10<sup>-5</sup> с ГЭТ 182-2010 в соответствии с государственной поверочной схемой для средств измерений импульсного электрического напряжения, утвержденной приказом Росстандарта от 30.12.2019 № 3463.

1.5 Поверка ИП проводится:

- по пункту 10.1- методом прямых измерений;

- по пункту 10.2 - методом непосредственного сличения с эталонными средствами измерений.

## **2 ПЕРЕЧЕНЬ ОПЕРАЦИЙ ПОВЕРКИ СРЕДСТВА ИЗМЕРЕНИЙ**

2.1 При проведении поверки должны быть выполнены операции, указанные в таблице 2.

Таблица 2

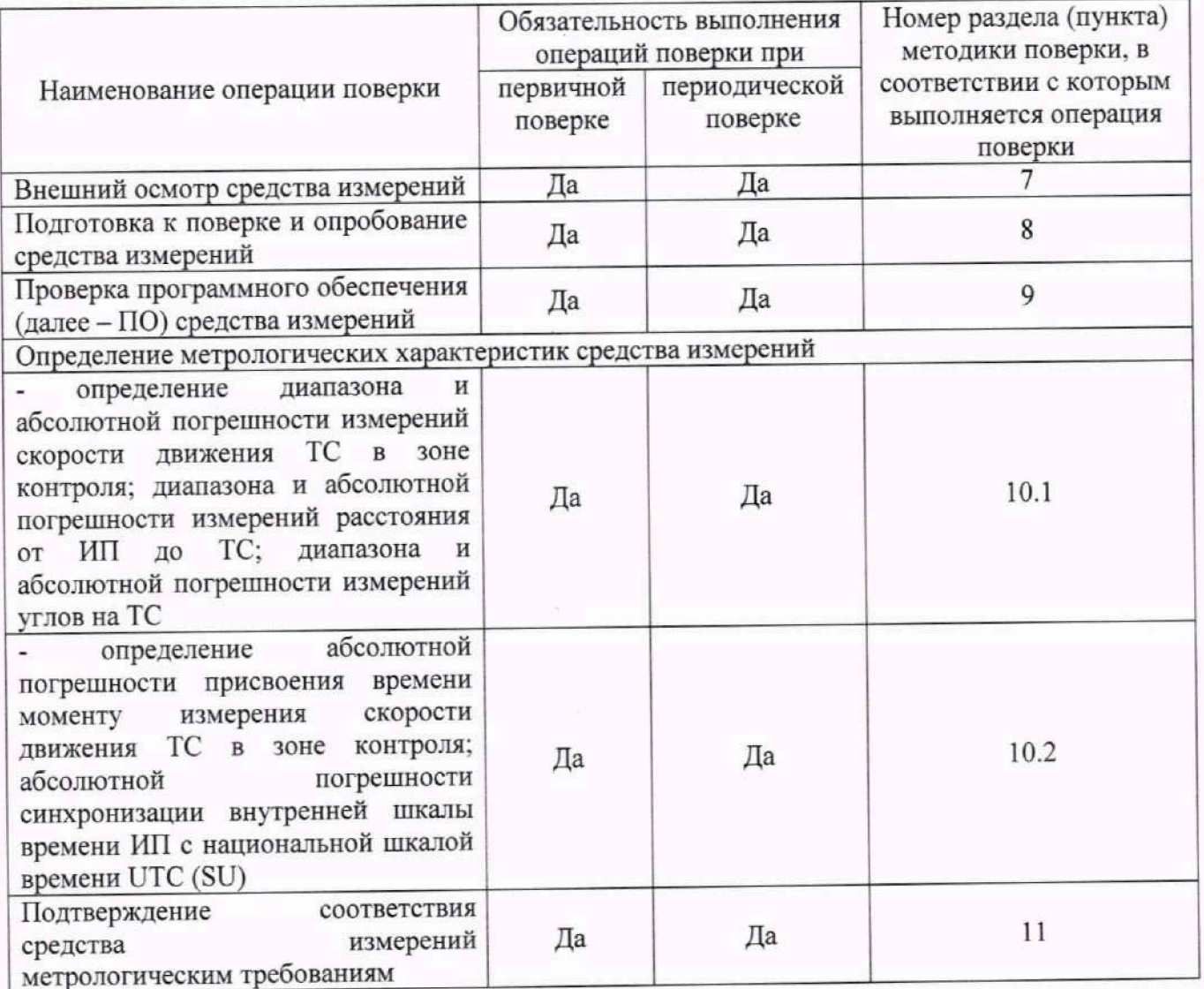

2.2 Не допускается проведение поверки для меньшего числа измеряемых величин.

2.3 Внеочередную поверку, обусловленную ремонтом ИП, проводить в объеме первичной поверки.

2.4 В случае получения отрицательных результатов по любому пункту таблицы 2 ИП бракуются и направляются в ремонт.

### 3 ТРЕБОВАНИЯ К УСЛОВИЯМ ПРОВЕДЕНИЯ ПОВЕРКИ

3.1 При проведении поверки должны соблюдаться следующие условия:

- температура окружающего воздуха от плюс 10 °С до плюс 35 °С;

- относительная влажность окружающего воздуха от 30 % до 80 %;

- атмосферное давление от 84,0 до 106,7 кПа:

- напряжение питания постоянного тока от 8 до 18 В;

- напряжение переменного тока питающей сети от 198 до 242 В;

- частота переменного тока сети электропитания от 49 до 51 Гц.

## **4** ТРЕБОВАНИЯ К СПЕЦИАЛИСТАМ, ОСУЩЕСТВЛЯЮЩИМ ПОВЕРКУ

4.1 К проведению поверки допускаются лица, являющиеся специалистами органа метрологической службы, юридического лица или индивидуального предпринимателя, аккредитованного на право проведения поверки, непосредственно осуществляющие поверку средств измерений.

4.2 Персонал, проводящий поверку, должен быть ознакомлен с руководством по эксплуатации ИП и настоящей методикой поверки.

## 5 МЕТРОЛОГИЧЕСКИЕ И ТЕХНИЧЕСКИЕ ТРЕБОВАНИЯ К СРЕДСТВАМ ПОВЕРКИ

5.1 При проведении поверки должны применяться средства поверки, указанные в таблице 3.

Таблица 3

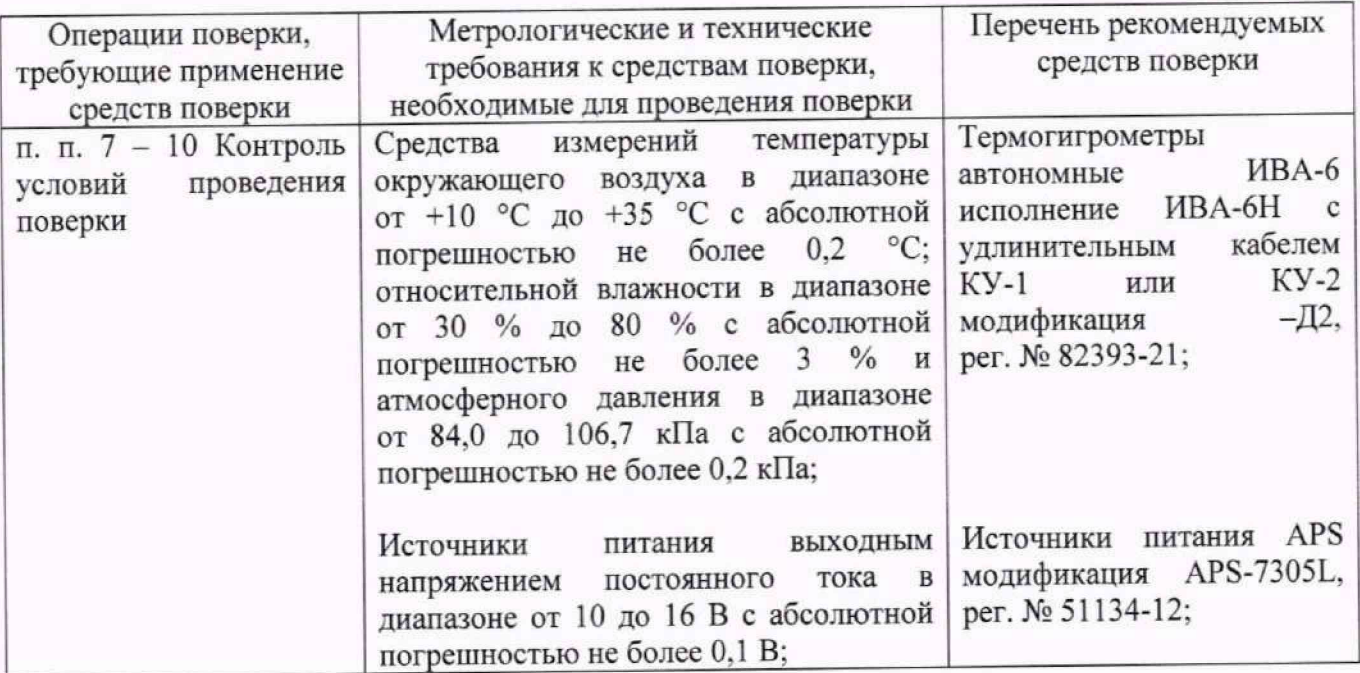

Продолжение таблицы 3

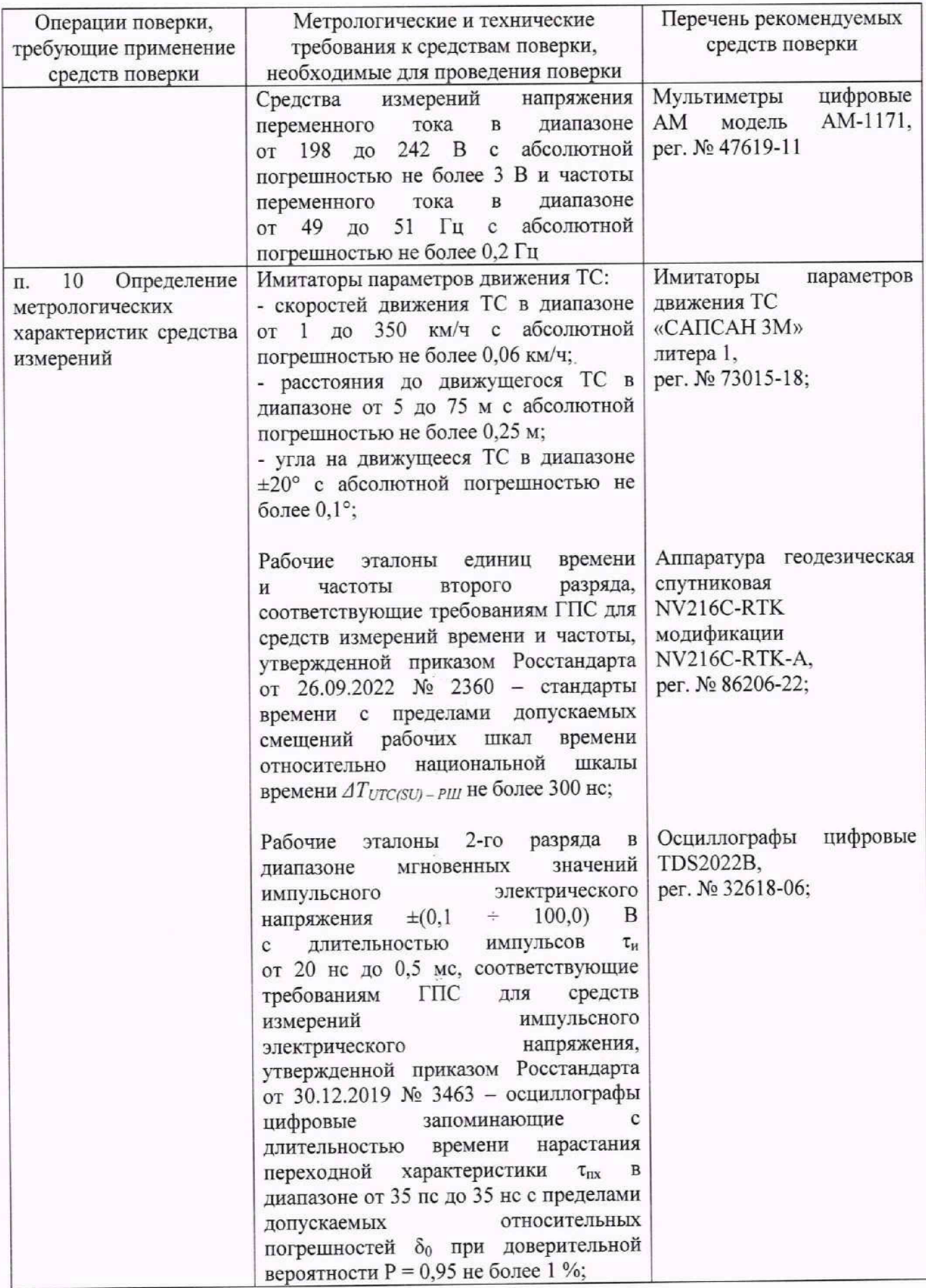

Продолжение таблицы 3

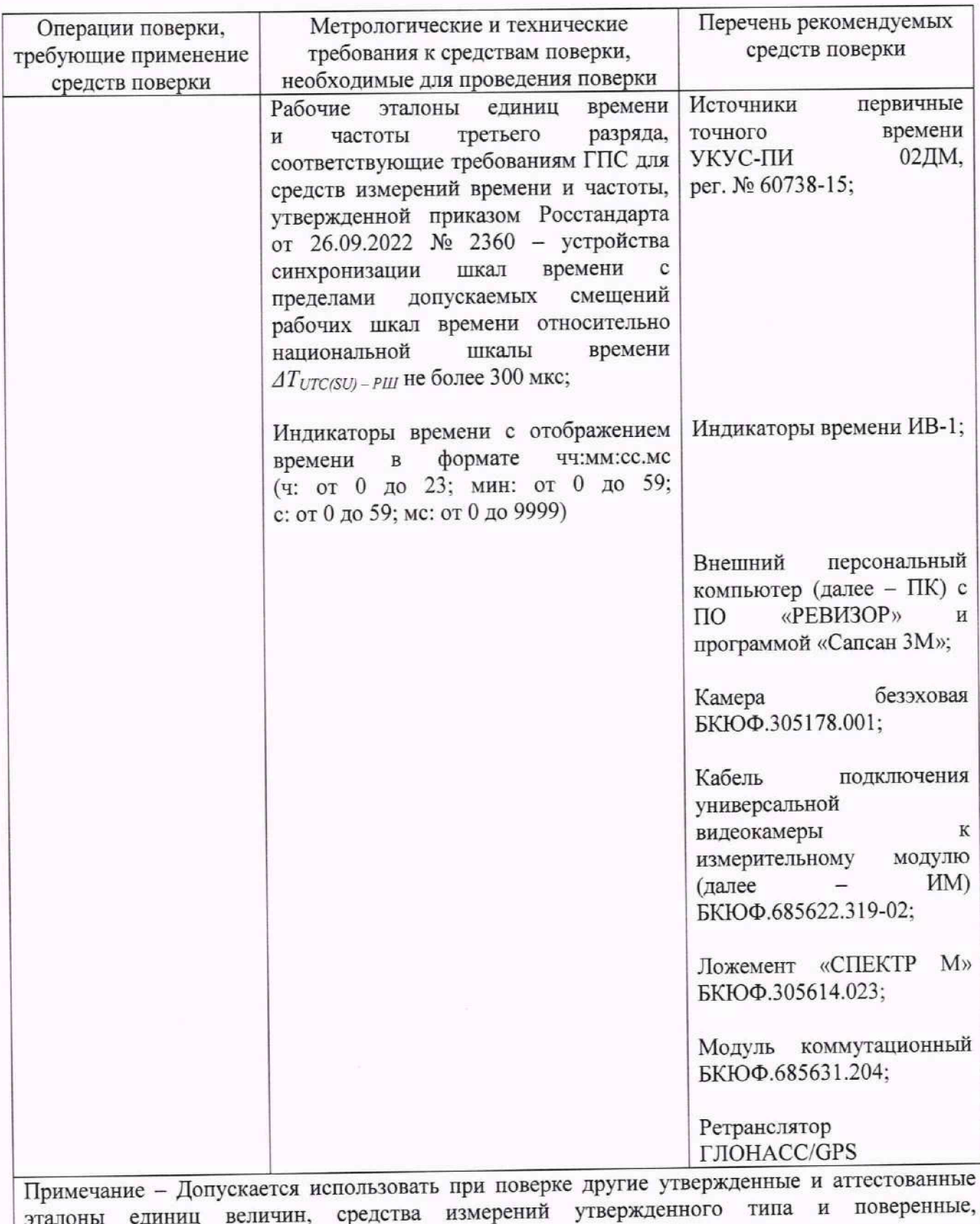

удовлетворяющие метрологическим требованиям, указанным в таблице.

5.2 Все средства поверки должны быть исправны, поверены, результаты поверки подтверждаются сведениями о результатах поверки средств измерений, включенными в Федеральный информационный фонд по обеспечению единства измерений.

### **6 ТРЕБОВАНИЯ (УСЛОВИЯ) ПО ОБЕСПЕЧЕНИЮ БЕЗОПАСНОСТИ ПРОВЕДЕНИЯ ПОВЕРКИ**

6.1 При проведении поверки ИП следует соблюдать требования безопасности, устанавливаемые руководством по эксплуатации на ИП и руководствами по эксплуатации используемого при поверке оборудования.

## **7 ВНЕШНИЙ ОСМОТР СРЕДСТВА ИЗМЕРЕНИЙ**

7.1 При проведении внешнего осмотра проверить соответствие ИП следующим требованиям:

- отсутствие механических повреждений и ослабление элементов крепления, четкость фиксации их положения:

- четкость обозначений, чистота и исправность разъемов и гнезд, наличие и целостность печатей и пломб;

- наличие маркировки согласно требованиям эксплуатационной документации.

7.2 Результаты поверки по данному пункту считать положительными, если обеспечивается выполнение всех перечисленных в пункте требований.

## **8 ПОДГОТОВКА К ПОВЕРКЕ И ОПРОБОВАНИЕ СРЕДСТВА ИЗМЕРЕНИЙ**

8.1 Подготовка к поверке

8.1.1 Перед проведением поверки поверитель должен изучить руководства по эксплуатации поверяемых ИП и используемых средств поверки.

8.1.2 Подготовить ИП к работе в соответствии с руководством по эксплуатации, проверить включение электропитания ИП.

8.2 Опробование

8.2.1 Подключить ИП к внешнему ПК с установленным ПО «РЕВИЗОР» согласно руководству по эксплуатации. В рабочем окне ПО «РЕВИЗОР» появятся данные об ИП и видеокадры поля обзора.

8.2.2 Заводской номер ИП. указанный в рабочем окне ПО «РЕВИЗОР», должен совпадать с заводским номером, записанным в паспорте ИП.

8.3 Результаты поверки по данному пункту считать положительными, если обеспечивается соответствие всех перечисленных в пункте требований.

# **9 ПРОВЕРКА ПРОГРАММНОГО ОБЕСПЕЧЕНИЯ СРЕДСТВА ИЗМЕРЕНИЙ**

9.1 Проверить соответствия заявленных идентификационных данных (признаков) метрологически значимого ПО в следующей последовательности:

— проверить идентификационное наименование метрологически значимого ПО в соответствии с паспортом:

- проверить номер версии (идентификационный номер) метрологически значимого ПО в соответствии с паспортом.

9.2 Результаты поверки считать положительными, если идентификационные данные (признаки) метрологически значимого ПО соответствуют идентификационным данным, приведенным в паспорте ИП и данным, приведенным в таблице 4.

Таблица 4

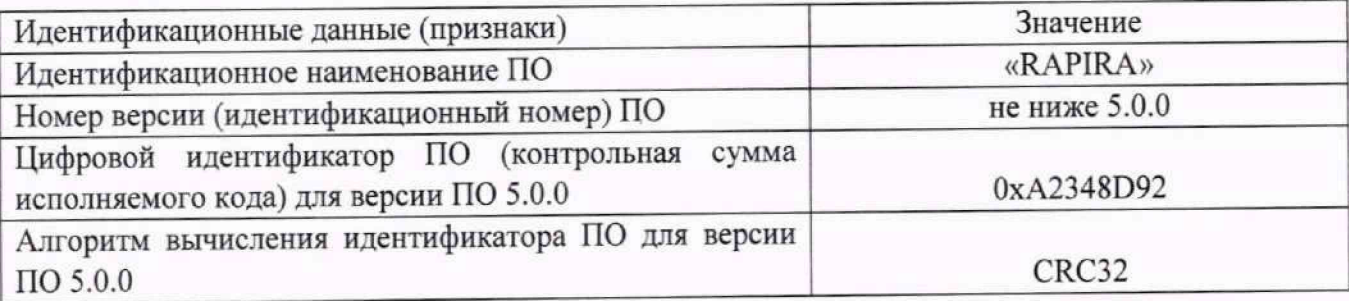

## **10 ОПРЕДЕЛЕНИЕ МЕТРОЛОГИЧЕСКИХ ХАРАКТЕРИСТИК СРЕДСТВА ИЗМЕРЕНИЙ**

10.1 Определение диапазона и абсолютной погрешности измерений скорости движения ТС в зоне контроля; диапазона и абсолютной погрешности измерений расстояния от ИП до ГС; диапазона и абсолютной погрешности измерений углов на ТС

10.1.1 Определение диапазонов и абсолютной погрешности измерений скорости движения ТС, расстояния от ИП до ТС и углов на ТС провести согласно схеме № 1, приведенной в Приложении А к настоящей методике поверки.

10.1.2 Подключить ИП к внешнему ПК с установленным ПО «РЕВИЗОР». В ПО «РЕВИЗОР» выбрать вид поверки «Лабораторная».

10.1.3 В программе «Сапсан ЗМ» на внешнем ПК перейти в режим «Фазовая имитация расстояния» и установить следующие параметры имитируемой цели: направление - встречное, скорость - 60 км/ч. нулевое значение расстояния и амплитуду, достаточную для работы ИМ (как правило, необходимое значение амплитуды лежит в диапазоне от 200 до 400 мВ). Включить имитацию цели.

10.1.4 В рабочем окне ПО «РЕВИЗОР» должно отображаться поле обзора ИМ и совмещенное с ним видеоизображение. В правой части окна ПО «РЕВИЗОР» должны отображаться значения скорости, расстояния и углов на ТС, которые следует установить в программе «Сапсан ЗМ» (далее - подсказки).

10.1.5 В окне ПО «РЕВИЗОР» нажать кнопку «Калибровка». ИМ должен измерить значение скорости 60 км/ч. Кнопка «Калибровка» должна замениться на кнопку «Измерение».

10.1.6 Установить в программе «Сапсан ЗМ» значения скорости 1 км/ч и расстояния 75 м. включить имитацию и нажать кнопку «Измерить» в окне ПО «РЕВИЗОР». В таблице результатов измерений должны быть измерены значения скорости и расстояния.

10.1.7 В программе «Сапсан ЗМ» перейти во вкладку «Фазовая имитация угла» и установить значение угла, равное минус 20° (вертикальный угол), включить имитацию. Нажать кнопку «Измерить» в окне ПО «РЕВИЗОР». В таблице результатов измерений должно быть дополнительно измерено значение вертикального угла.

10.1.8 Повторить пункт 10.1.7. установив значение угла, равное 10° (горизонтальный угол). В рабочем окне ПО «РЕВИЗОР» должны отображаться измеренные значения скорости (1±0,2) км/ч, расстояния (75±0,75) м, вертикального угла -20°±0,3° и горизонтального угла 10°±0.3°. Местоположение имитируемого ТС в поле обзора ИМ должно отображаться рамкой цели, центр которой соответствует измеренным ИМ углам, а размер рамки соответствует угловому размеру ТС в соответствии с измеренным ИМ расстоянием.

10.1.9 Следуя подсказкам ПО «РЕВИЗОР», последовательно выполнить циклы измерений по пунктам 10.1.6 — 10.1.8. устанавливая параметры имитации согласно таблице 5.

Таблица 5

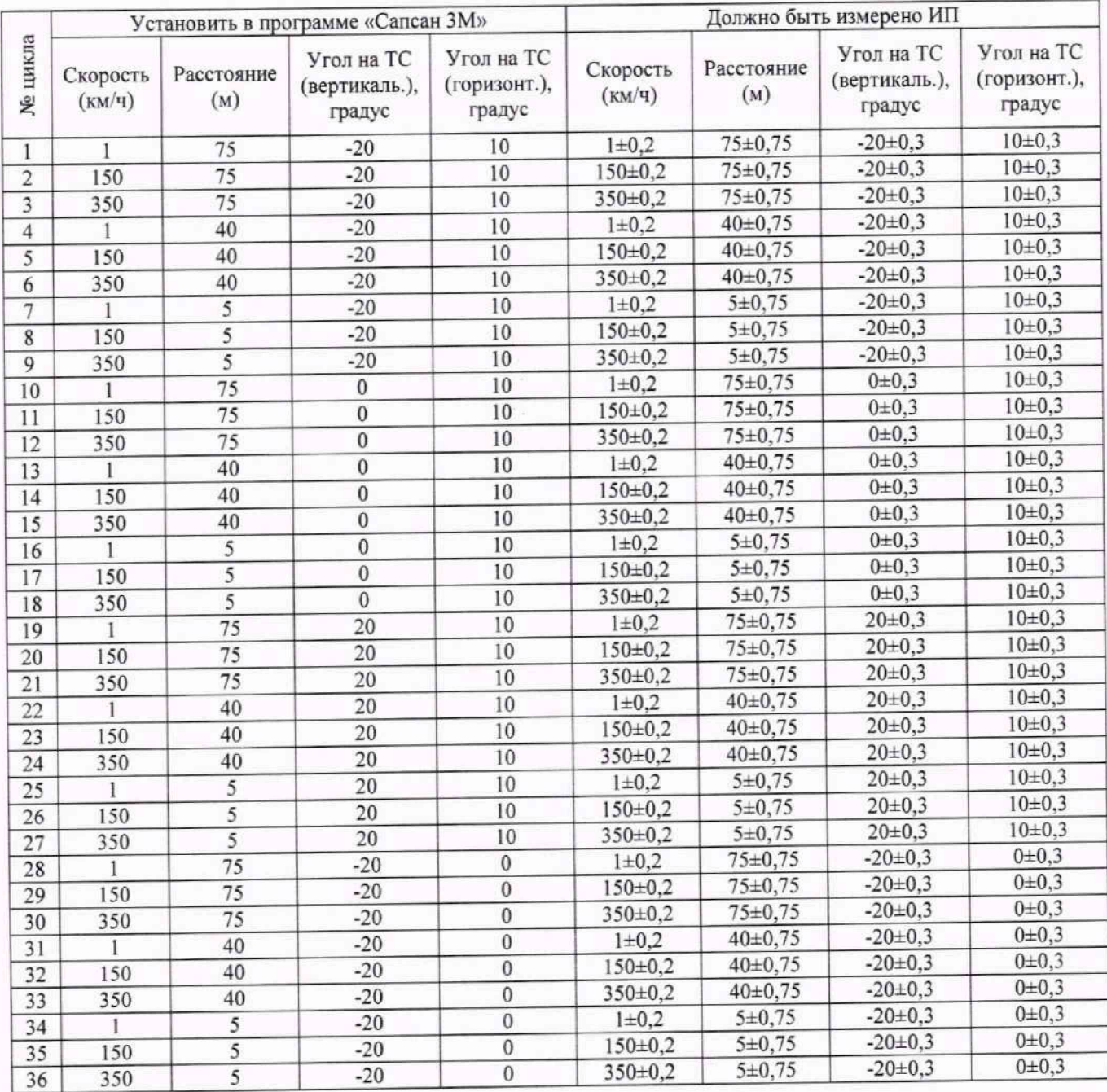

### Продолжение таблицы 5

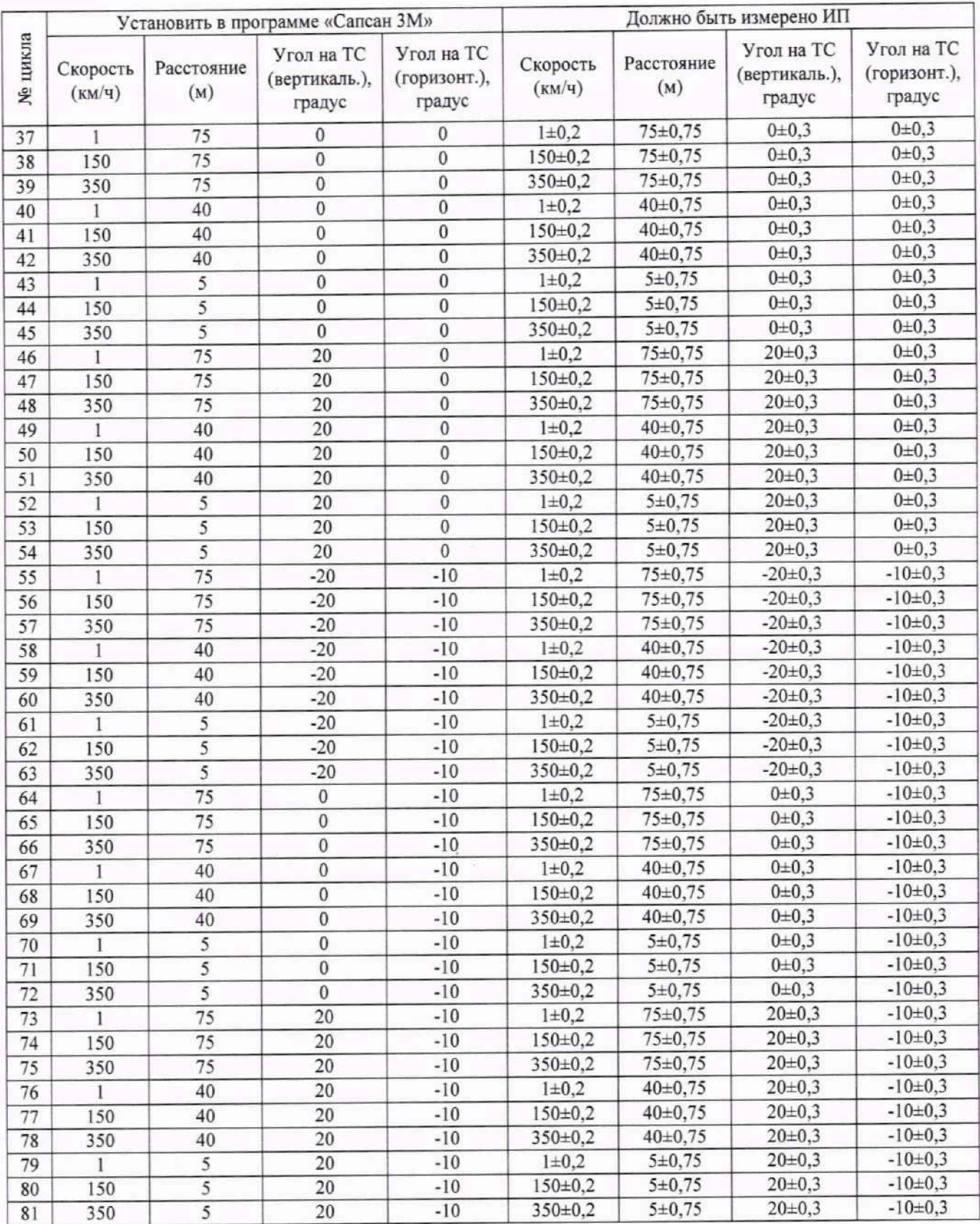

10.1.10 Произвести расчет абсолютной погрешности измерений скорости движения ТС в зоне контроля; абсолютной погрешности измерений расстояния от ИП до ТС; абсолютной погрешности измерений вертикального угла на ТС; абсолютной погрешности измерений горизонтального угла на ТС по пункту 11.1.

10.2 Определение абсолютной погрешности присвоения времени моменту измерения скорости движения ТС в зоне контроля; абсолютной погрешности синхронизации внутренней шкалы времени ИП с национальной шкалой времени UTC (SU)

10.2.1 Определение абсолютной погрешности присвоения времени моменту измерения скорости движения ТС в зоне контроля; абсолютной погрешности синхронизации внутренней шкалы времени ИП с национальной шкалой времени UTC (SU) провести согласно схеме № 1, приведенной в Приложении А к настоящей методике поверки.

10.2.2 Определение абсолютной погрешности присвоения времени моменту' измерения скорости движения ТС в зоне контроля

10.2.2.1 Включить источник первичный точного времени УКУС-ПИ 02ДМ (далее - источник времени) и индикатор времени ИВ-1 (далее - индикатор времени).

10.2.2.2 Обеспечить радиовидимость сигналов навигационных космических аппаратов ГЛОНАСС в верхней полусфере для источника времени.

10.2.2.3 Убедиться, что источник времени синхронизирован со шкалой времени UTC (SU).

10.2.2.4 В ПО «РЕВИЗОР» перейти во вкладку «Измерение времени».

10.2.2.5 Убедиться, что универсальная видеокамера наведена на индикатор времени, все значащие цифры видны на изображении в ПО «РЕВИЗОР». При необходимости настроить универсальную видеокамеру по яркости и фокусу, чтобы цифры на индикаторе времени четко читались.

10.2.2.6 Нажатием кнопки «Начать запись» сформировать десять видеокадров с изображением индикатора времени, после чего нажать кнопку «Стоп». Выбрать произвольно один видеокадр из сформированных десяти.

10.2.2.7 Повторить действия по пункту 10.2.2.6 четыре раза с интервалом времени между процессом формирования видеокадров не менее 1 мин.

10.2.2.8 Выключить источник времени и индикатор времени.

10.2.2.9 Произвести расчет абсолютной погрешности присвоения времени моменту измерения скорости движения ТС в зоне контроля по пункту 11.3.

10.2.3 Определение абсолютной погрешности синхронизации внутренней шкалы времени ИП с национальной шкалой времени UTC (SU)

10.2.3.1 Включить и настроить осциллограф цифровой TDS2022B (далее - осциллограф двухканальный), установив следующие параметры:

- коэффициент развертки 100 нс/дел для обоих каналов осциллографа двухканального;

- синхронизация по переднему фронту;

- уровень синхронизации 50 %;

- 1 (первый) канал синхронизации.

10.2.3.2 Включить аппаратуру геодезическую спутниковую NV216C-RTK модификации NV216C-RTK-A (далее - навигационный приемник).

10.2.3.3 Обеспечить радиовидимость сигналов навигационных космических аппаратов ГЛОНАСС в верхней полусфере для навигационного приемника.

10.2.3.4 Убедиться, что навигационный приемник синхронизирован со шкалой времени UTC (SU).

10.2.3.5 Произвести расчет абсолютной погрешности синхронизации внутренней шкалы времени ИП с национальной шкалой времени UTC (SU) по пункту 11.5.

### **11 ПОДТВЕРЖДЕНИЕ СООТВЕТСТВИЯ СРЕДСТВА ИЗМЕРЕНИЙ МЕТРОЛОГИЧЕСКИМ ТРЕБОВАНИЯМ**

11.1 Процедуры обработки результатов измерений, полученных при определении диапазона и абсолютной погрешности измерений скорости движения ТС в зоне контроля: диапазона и абсолютной погрешности измерений расстояния от ИП до ТС; диапазона и абсолютной погрешности измерений углов на ТС

Рассчитать абсолютную погрешность измерений скорости движения ТС в зоне контроля; абсолютную погрешность измерений расстояния от ИП до ТС; абсолютную погрешность измерений вертикального угла на ТС; абсолютную погрешность измерений горизонтального утла на ТС по формулам (1), (2), (3), (4) соответственно:

$$
\Delta V_i = V_{ki} - V_{\exists i},\tag{1}
$$

$$
\Delta D_i = D_{ki} - D_{3i},\tag{2}
$$

$$
\Delta \alpha_{i,\text{B}} = \alpha_{ki,\text{B}} - \alpha_{\text{B}}.
$$
\n(3)

$$
\Delta \alpha_{i,r} = \alpha_{ki,r} - \alpha_{i,r}, \qquad (4)
$$

где *AV,* - значение абсолютной погрешности измерений скорости движения ТС в зоне контроля, км/ч;

*AD, -* значение абсолютной погрешности измерений расстояния от ИП до ТС, м;

 $\Delta a_{i,s}$  - значение абсолютной погрешности измерений вертикального угла на ТС, градус;

 $\Delta a_{i}$  - значение абсолютной погрешности измерений горизонтального угла на ТС, градус;

*V/c, -* значение скорости движения ТС, измеренное комплексом при имитируемой скорости  $V_{\mathcal{H}}$ , км/ч;

 $D_{Ki}$  - значение расстояния от ИП до ТС, измеренное комплексом при имитируемом расстоянии  $D_{\vartheta}$ , м;

*ак,.в* - значение вертикального угла на ТС, измеренное комплексом при имитируемом вертикальном угле α<sub>Э*ι.*в</sub>, градус;

*аки -* значение горизонтального угла на ТС. измеренное комплексом при имитируемом горизонтальном угле  $a_{3i,z}$ , градус;

*Vj, -* значение имитируемой скорости движения ТС, км/ч;

*D3i -* значение имитируемого расстояния от ИП до ТС, м;

*аэ1.в ~* значение имитируемого вертикального угла на ТС, градус;

*О-Эиг ~* значение имитируемого горизонтального угла на ТС, градус.

11.2 Результаты поверки по определению диапазона и абсолютной погрешности измерений скорости движения ТС в зоне контроля; диапазона и абсолютной погрешности измерений расстояния от ИП до ТС; диапазона и абсолютной погрешности измерений углов на ТС считать положительными, если:

- полученные по пункту 11.1 значения абсолютной погрешности измерений скорости движения ТС в зоне контроля находятся в пределах ±0,2 км/ч в диапазоне от 1 до 350 км/ч;

- полученные по пункту 11.1 значения абсолютной погрешности измерений расстояния от ИП до ТС находятся в пределах ±0,75 м в диапазоне от 5 до 75 м;

- полученные по пункту 11.1 значения абсолютной погрешности измерений углов на ТС находятся в пределах  $\pm 0.3^\circ$  в диапазоне от -20° до +20° в вертикальной плоскости и в пределах ±0,3° в диапазоне от -10° до +10° в горизонтальной плоскости.

11.3 Процедуры обработки результатов измерений, полученных при определении абсолютной погрешности присвоения времени моменту измерения скорости движения ТС в зоне контроля

Сравнить в /-й момент времени значения времени *Тэ* (изображение индикатора времени на видеокадре) с временем формирования видеокадра *Тк* (значение времени, вписанное в видеокадр) с учетом поясного времени, рассчитать абсолютную погрешность присвоения времени моменту измерения скорости движения ТС в зоне контроля по формуле (5):

$$
\Delta T_i = T_{\rm st} - T_{\rm st},\tag{5}
$$

где  $\Delta T_i$  - значение абсолютной погрешности присвоения времени *i*-тому моменту измерения скорости движения ТС в зоне контроля;

 $T_{ki}$  - время, присвоенное ИП *i*-тому видеокадру;

 $T_{\gamma i}$  - значение времени по индикатору времени на *i*-том видеокадре.

11.4 Результаты поверки по определению абсолютной погрешности присвоения времени моменту измерения скорости движения ТС в зоне контроля считать положительными, если для всех измерений полученные по пункту 11.3 значения абсолютной погрешности присвоения времени моменту измерения скорости движения ТС в зоне контроля находятся в пределах ±1 мс.

11.5 Процедуры обработки результатов измерений, полученных при определении абсолютной погрешности синхронизации внутренней шкалы времени ИП с национальной шкалой времени UTC (SU)

Используя изображение на экране осциллографа двухканального с передними фронтами импульсов PPS, полученных с ИМ и навигационного приемника, рассчитать абсолютную погрешность синхронизации внутренней шкалы времени ИП с национальной шкалой времени UTC (SU) по уровню 0.9 от максимального значения амплитуды импульсов по формуле (6):

$$
\Delta \tau = \tau_{HM} - \tau_{H\Pi},\tag{6}
$$

где *Ат -* значение абсолютной погрешности синхронизации внутренней шкалы времени ИП с национальной шкатой времени UTC (SU);

*тим ~* уровень переднего фронта импульса PPS, полученного с ИМ. по оси X;

тяя - уровень переднего фронта импульса PPS, полученного с навигационного приемника, по оси X.

11.6 Результаты поверки по определению абсолютной погрешности синхронизации внутренней шкалы времени ИП с национальной шкалой времени UTC (SU) считать положительными, если полученное по пункту 11.5 значение абсолютной погрешности синхронизации внутренней шкаты времени ИП с национальной шкатой времени UTC (SU) находится в пределах ±1 мкс.

#### **12 ОФОРМЛЕНИЕ РЕЗУЛЬТАТОВ ПОВЕРКИ**

12.1 Результаты поверки ИП подтверждаются сведениями о результатах поверки средств измерений, включенными в Федеральный информационный фонд по обеспечению единства измерений. По заявлению владельца ИП или лица, представившего его на поверку, выдается свидетельство о поверке ИП. и (или) в паспорт вносится запись о проведенной поверке, заверяемая подписью поверителя и знаком поверки, с указанием даты поверки, или выдается извещение о непригодности к применению средства измерений.

12.2 Результаты поверки оформляются по установленной форме.

Начальник НИО-10

Заместитель начатьника НИО-Ю - начальник НИЦ ФГУП «ВНИИФТРИ» Е.В. Рак

Ведущий инженер ИЛ ОПИ НИЦ НИО-10

ФГУП «ВНИИФТРИ» М.С. Шкуркин

ФГУП «ВНИИФТРИ» Е.С. Николаев

### Приложение А (обязательное)

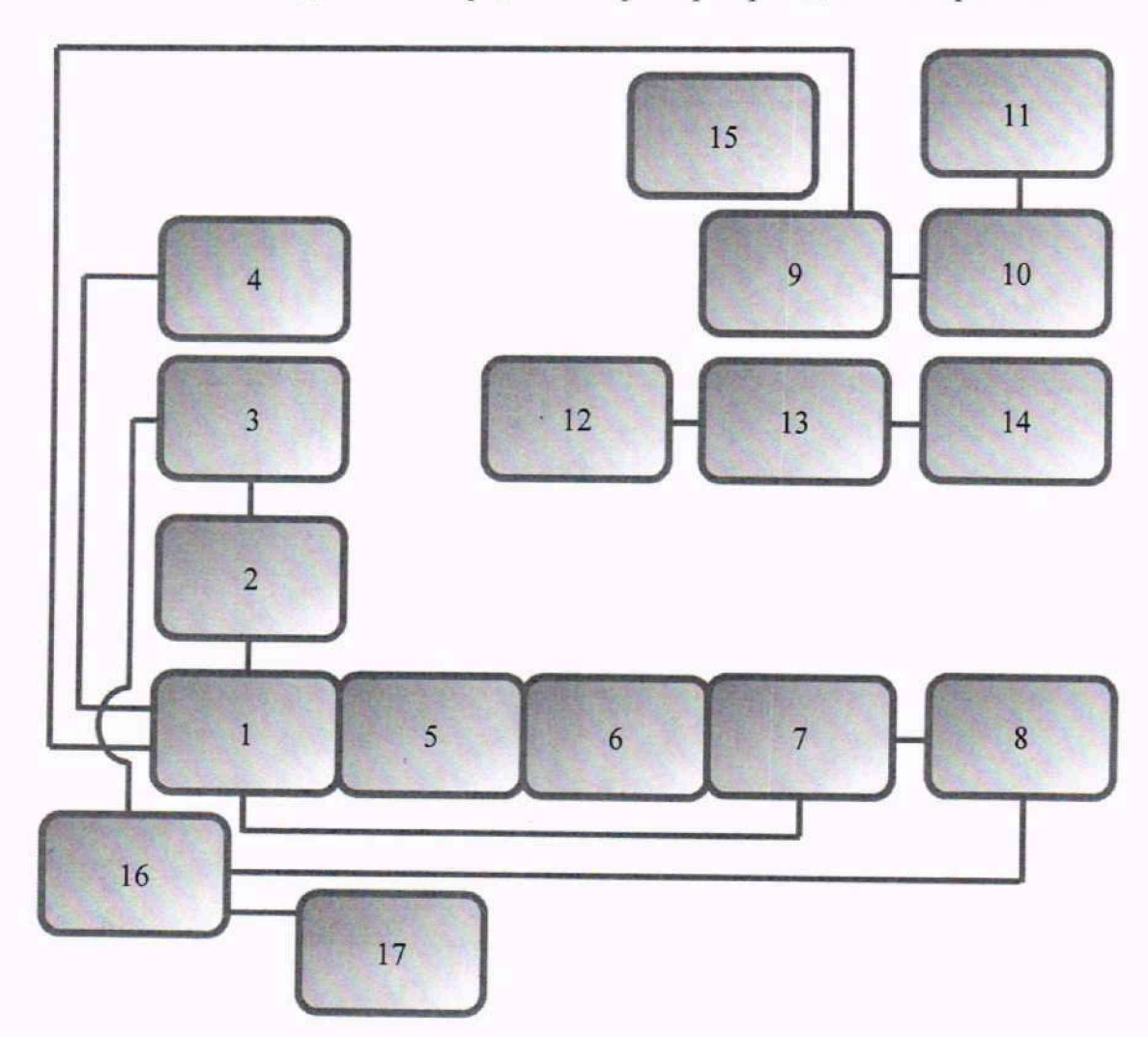

Схема № 1 подключения средств поверки при проведении поверки ИП

Рисунок А. 1

Экспликация:

1 - Измерительный модуль БКЮФ.402139.035.

2 - Кабель подключения универсальной видеокамеры к измерительному модулк БКЮФ.685622.319-02. '

3 - Универсальная видеокамера БКЮФ.463149.030-01.

4 - Внешняя антенна ГЛОНАСС/GPS.

5 - Ложемент «СПЕКТР М» БКЮФ.305614.023.

6 - Камера безэховая БКЮФ.305178.001.

7 - Имитатор параметров движения транспортных средств «САПСАН ЗМ» литера 1.

8 - Внешний персональный компьютер с программным обеспечением «РЕВИЗОР» и программой «Сапсан ЗМ».

9 - Осциллограф цифровой TDS2022B.

10 - Аппаратура геодезическая спутниковая NV216C-RTK модификации NV216C-RTK-A.

11 - Навигационная антенна.

12 - Индикатор времени ИВ-1.

13 - Источник первичный точного времени УКУС-ПИ 02ДМ.

14 - Навигационная антенна.

15 — Ретранслятор ГЛОНАСС/GPS (опционально, для поддержания уровней сигналов ГНСС в неблагоприятных условиях их распространения).

16 - Модуль коммутационный БКЮФ.685631.204.

17 - Источник питания APS модификации APS-7305L.